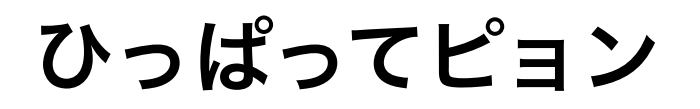

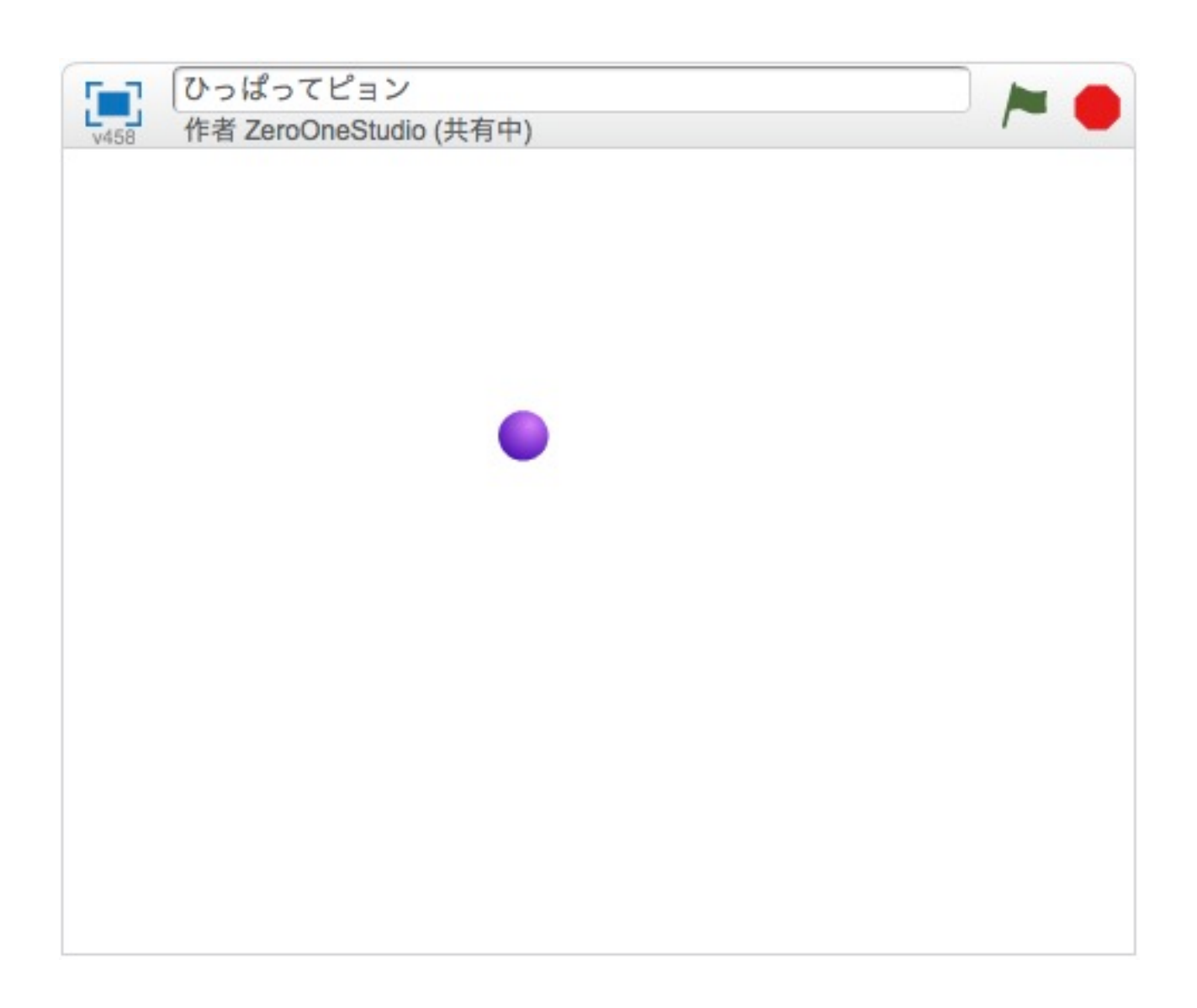

ZERCONE studio

## Ballのスプライトをついかする。

あたらしいスプライトの「かお」ボタンをおします。

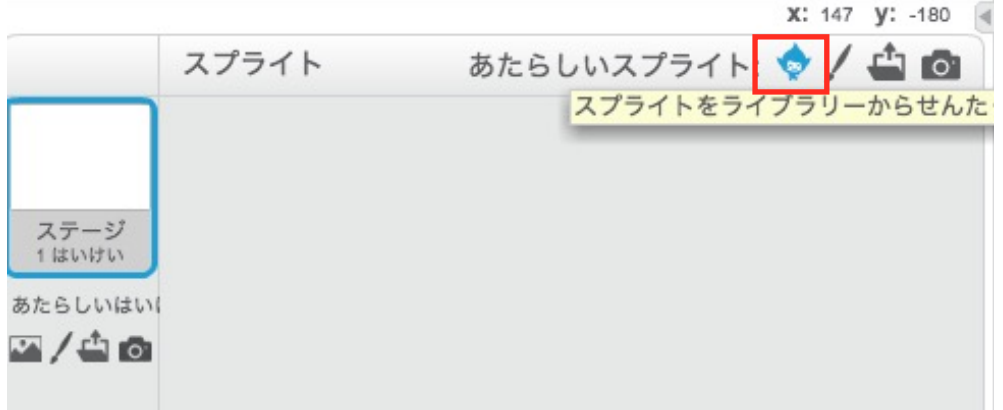

## Ball(ボール)をついかします。

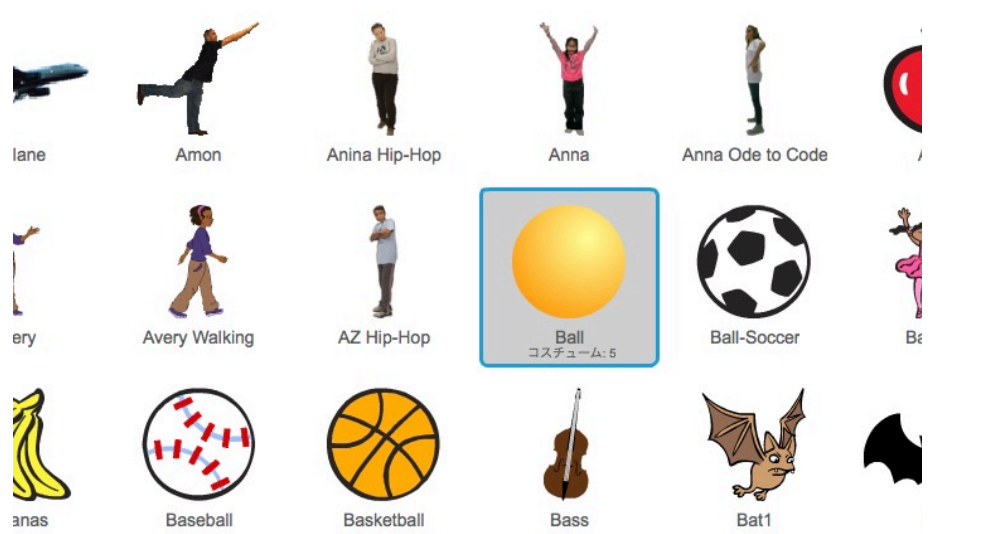

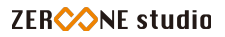

## 変数をつくる。

つぎの変数をつくります。

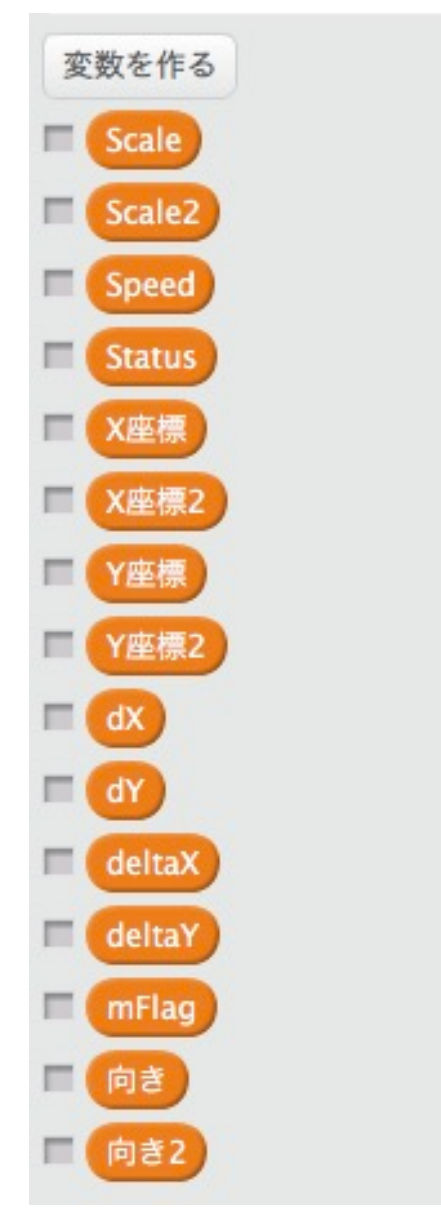

## Ballにスクリプトをつける。

つぎのように、スクリプトをつけます。

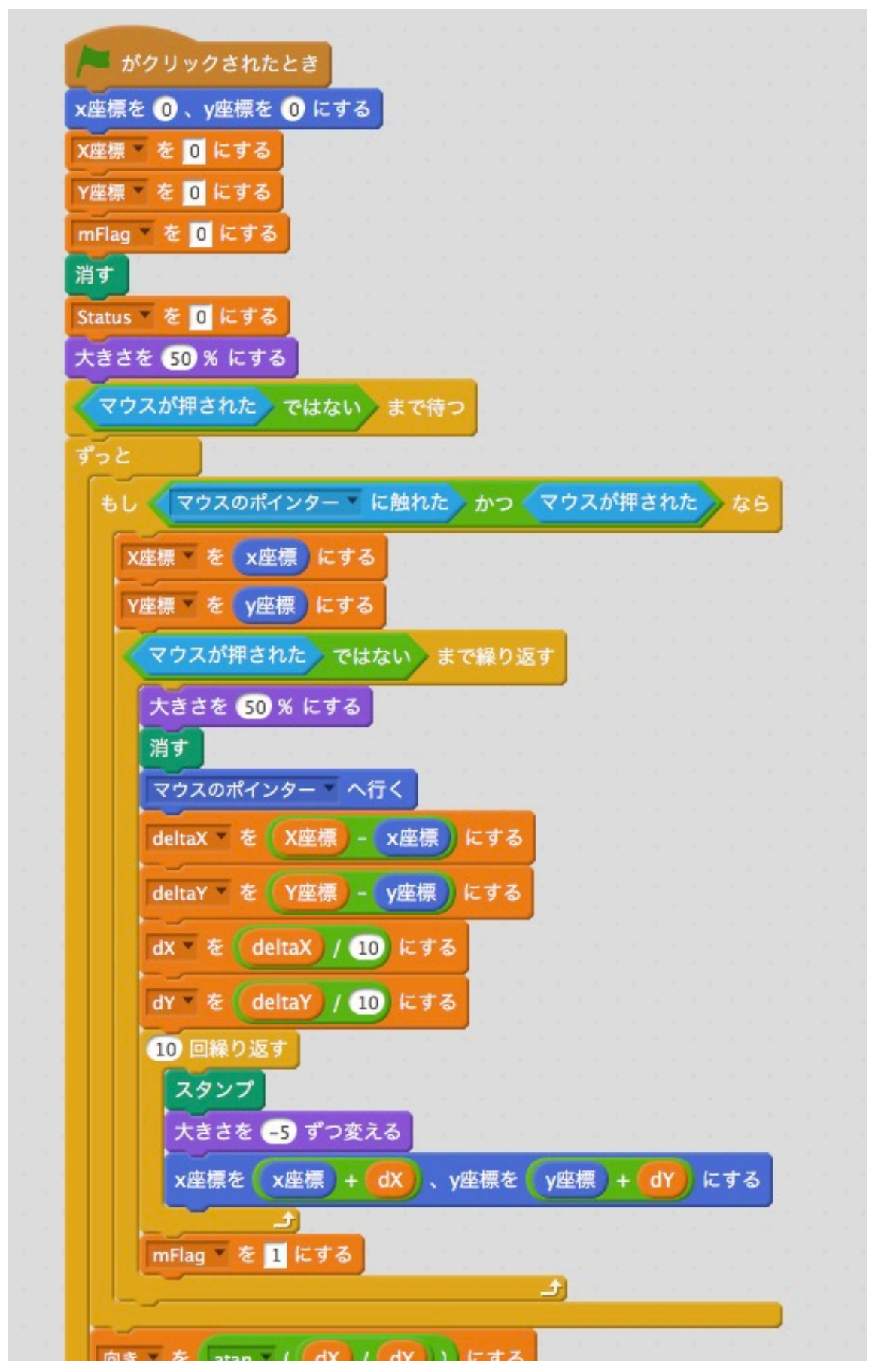

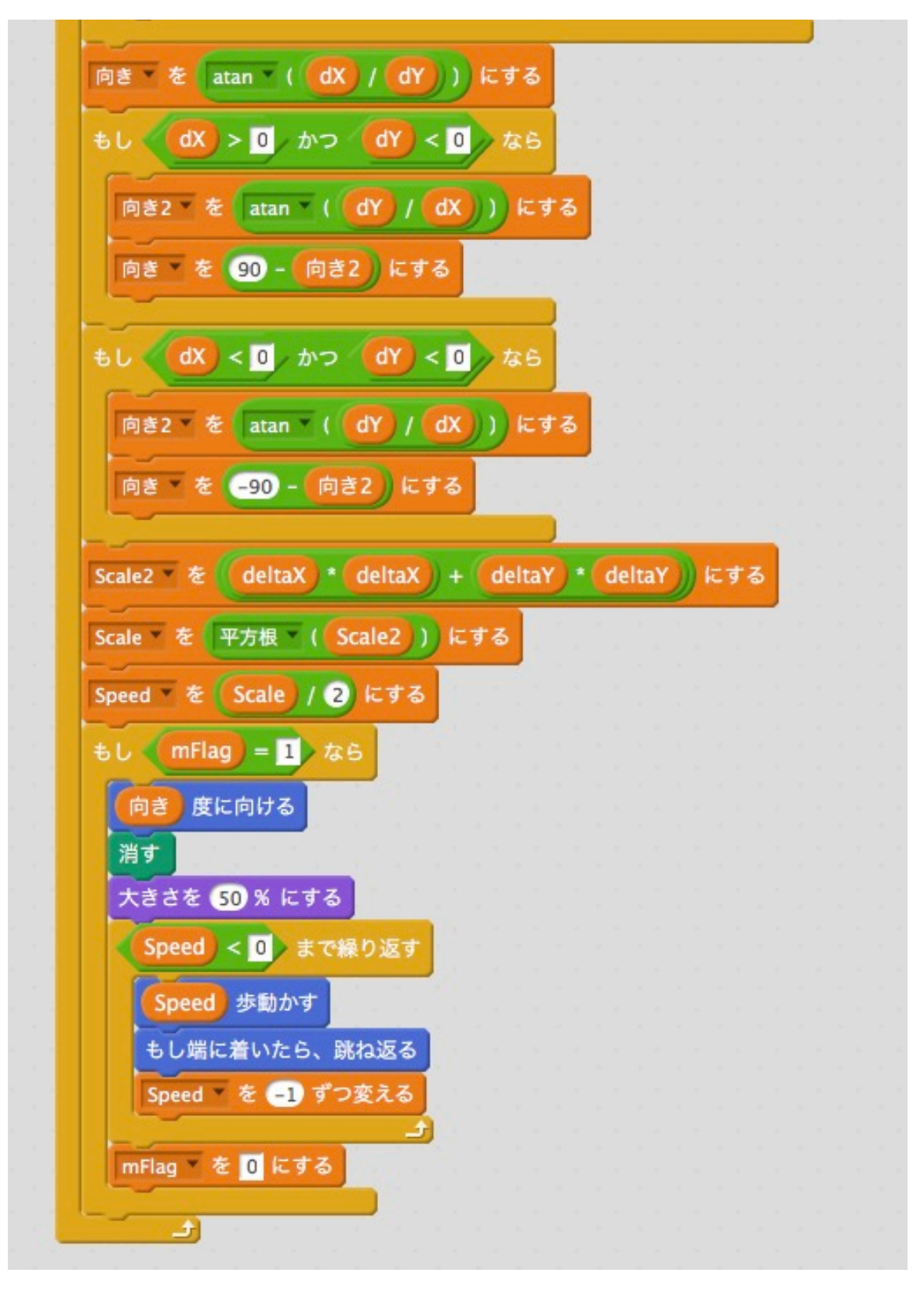

実行してみましょう。 これを使って、自分でオリジナルのゲームを作ってみましょう。